# 解决方案实践

# 运维平台数据库解决方案

文档版本 1.0.0 发布日期 2023-03-06

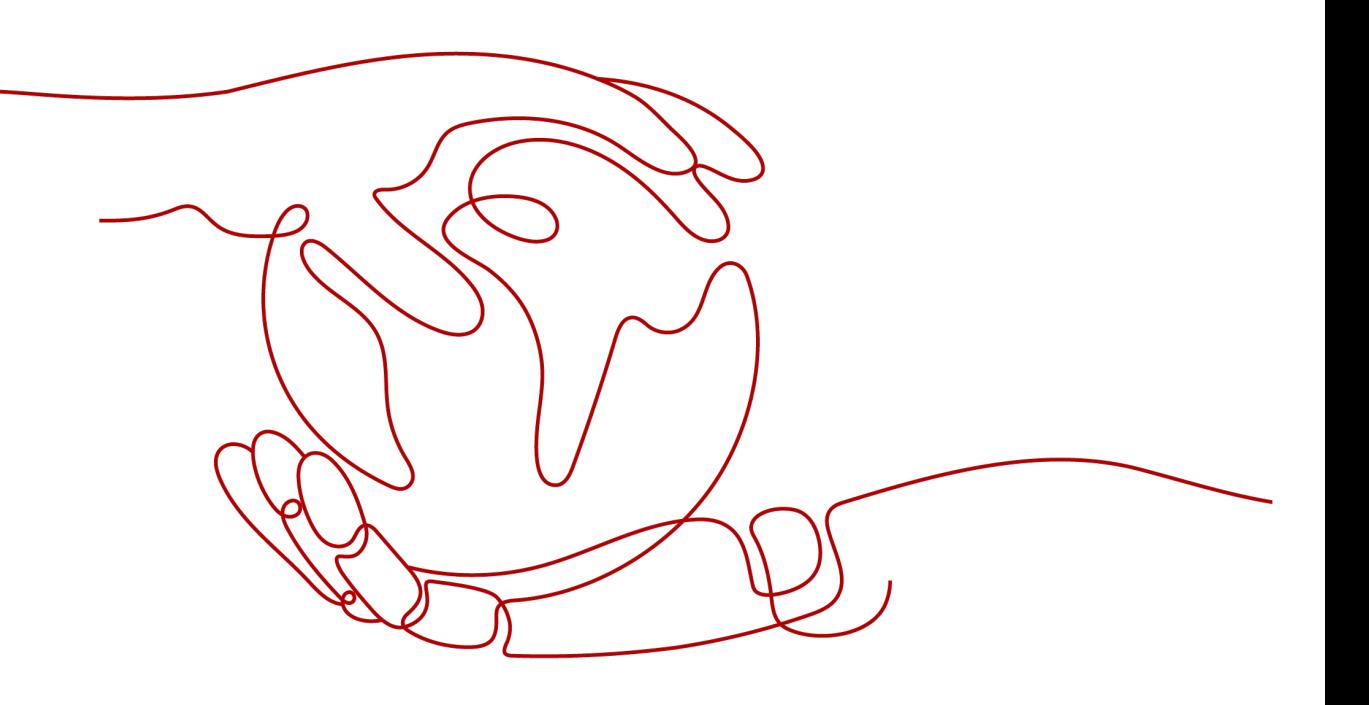

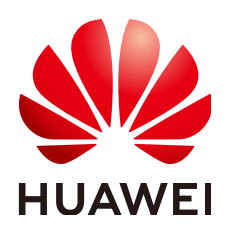

#### 版权所有 **©** 华为技术有限公司 **2024**。 保留一切权利。

非经本公司书面许可,任何单位和个人不得擅自摘抄、复制本文档内容的部分或全部,并不得以任何形式传 播。

#### 商标声明

**、<br>HUAWE和其他华为商标均为华为技术有限公司的商标。** 本文档提及的其他所有商标或注册商标,由各自的所有人拥有。

#### 注意

您购买的产品、服务或特性等应受华为公司商业合同和条款的约束,本文档中描述的全部或部分产品、服务或 特性可能不在您的购买或使用范围之内。除非合同另有约定,华为公司对本文档内容不做任何明示或暗示的声 明或保证。

由于产品版本升级或其他原因,本文档内容会不定期进行更新。除非另有约定,本文档仅作为使用指导,本文 档中的所有陈述、信息和建议不构成任何明示或暗示的担保。

安全声明

## 漏洞处理流程

华为公司对产品漏洞管理的规定以"漏洞处理流程"为准,该流程的详细内容请参见如下网址: <https://www.huawei.com/cn/psirt/vul-response-process> 如企业客户须获取漏洞信息,请参见如下网址: <https://securitybulletin.huawei.com/enterprise/cn/security-advisory>

目录

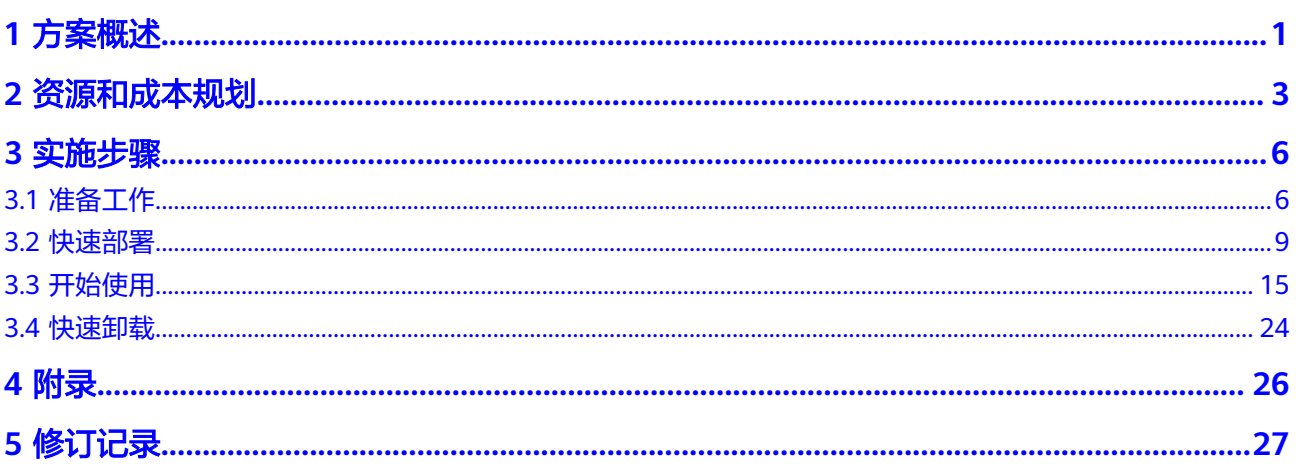

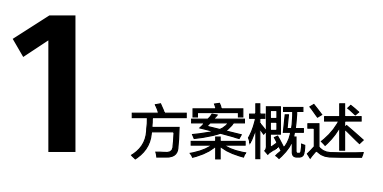

## <span id="page-4-0"></span>应用场景

该解决方案帮助您在华为云上基于弹性云服务器 ECS和云数据库 GaussDB(for Influx) 快速部署开源运维监控系统Prometheus。云数据库 GaussDB(for Influx) 是一款采用 计算存储分离架构,兼容InfluxDB生态的云原生时序数据库,提供高性能读写、高压 缩率、冷热分层存储以及弹性扩容、监控告警等服务能力。

## 方案架构

该解决方案部署架构如下图所示:

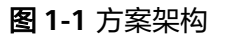

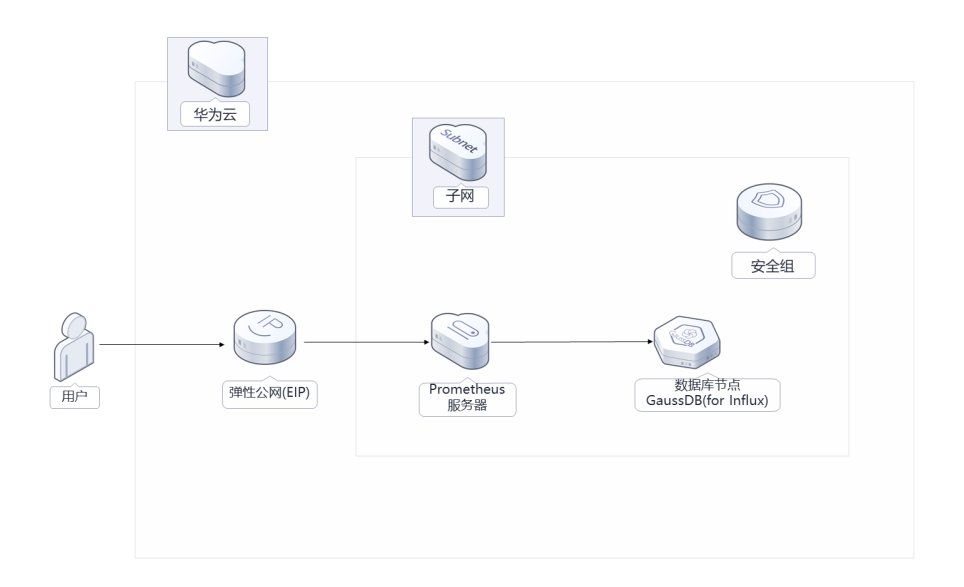

该解决方案会部署如下资源:

- 创建一套云数据库 GaussDB(for Influx)实例,用于保存时序数据;
- 创建一台弹性云服务器 ECS,用于安装部署普罗米修斯平台。

此外,您可以通过使用云监控服务来监测弹性云服务器运行状态;通过购买云备 份服务,对弹性云服务器进行数据备份。

# 方案优势

● 低成本存储

GaussDB(for Influx)采用列式存储,自适应压缩算法,自动冷热分级存储,存储 成本低。

- 海量数据分析 GaussDB(for Influx)支持多维条件组合查询,更有聚合分析、时序洞察特性,提 供全场景支持。
- 一键部署 一键轻松部署,即可完成云上运维监控平台资源部署。

# 约束与限制

- 该解决方案部署前,需注册华为账号并开通华为云,完成实名认证,且账号不能 处于欠费或冻结状态。如果计费模式选择"包年包月",请确保账户余额充足以 便一键部署资源的时候可以自动支付;或者在一键部署的过程进入<mark>费用中心</mark>,找 到"待支付订单"并手动完成支付。
- 该解决方案未[开启](https://support.huaweicloud.com/influxug-nosql/nosql_05_0153.html)云数据库 GaussDB(for Influx)冷存储, 如需开启, 请参考开启 [冷存储](https://support.huaweicloud.com/influxug-nosql/nosql_05_0153.html)。

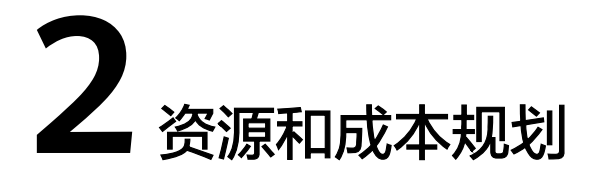

<span id="page-6-0"></span>该解决方案主要部署如下资源,不同产品的花费仅供参考,具体请参考华为云[官网价](https://www.huaweicloud.com/pricing.html?tab=detail#/ocr) [格](https://www.huaweicloud.com/pricing.html?tab=detail#/ocr),实际以收费账单为准:

表 **2-1** 资源和成本规划(按需计费)

| 华为云服务      | 配置示例                                                                                                    | 每月预估花费                   |
|------------|----------------------------------------------------------------------------------------------------|--------------------------|
| 弹性云服务器 ECS | ● 区域: 华北-北京四<br>计费模式: 按需计费<br>规格: X86计算   ECS  <br>c7.2xlarge.2   $8vCPUs$   16GiB<br>镜像: CentOS 7.6 64bit<br> 系统盘: 超高IO   100GB<br>数据盘: 超高IO   200GB<br>购买量: 1 | 2.133*24*30=1535.76<br>兀 |
| 弹性公网IP EIP | 按需计费 (按带宽计费):<br>$\bullet$<br>0.335元/5M/小时<br>区域: 华北-北京四<br>● 计费模式: 按带宽计费<br>• 线路: 动态BGP<br>• 公网带宽: 按带宽计费<br>带宽大小: 5Mbit/s<br>购买量: 1                            | $0.335*24*30=241.2$ 元    |

<span id="page-7-0"></span>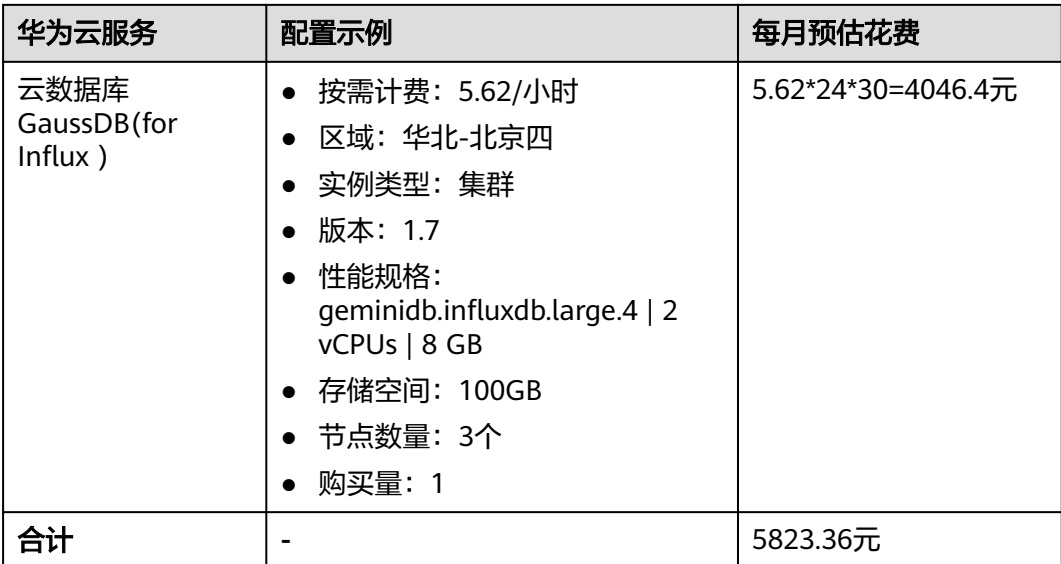

## 表 **2-2** 资源和成本规划(包年包月)

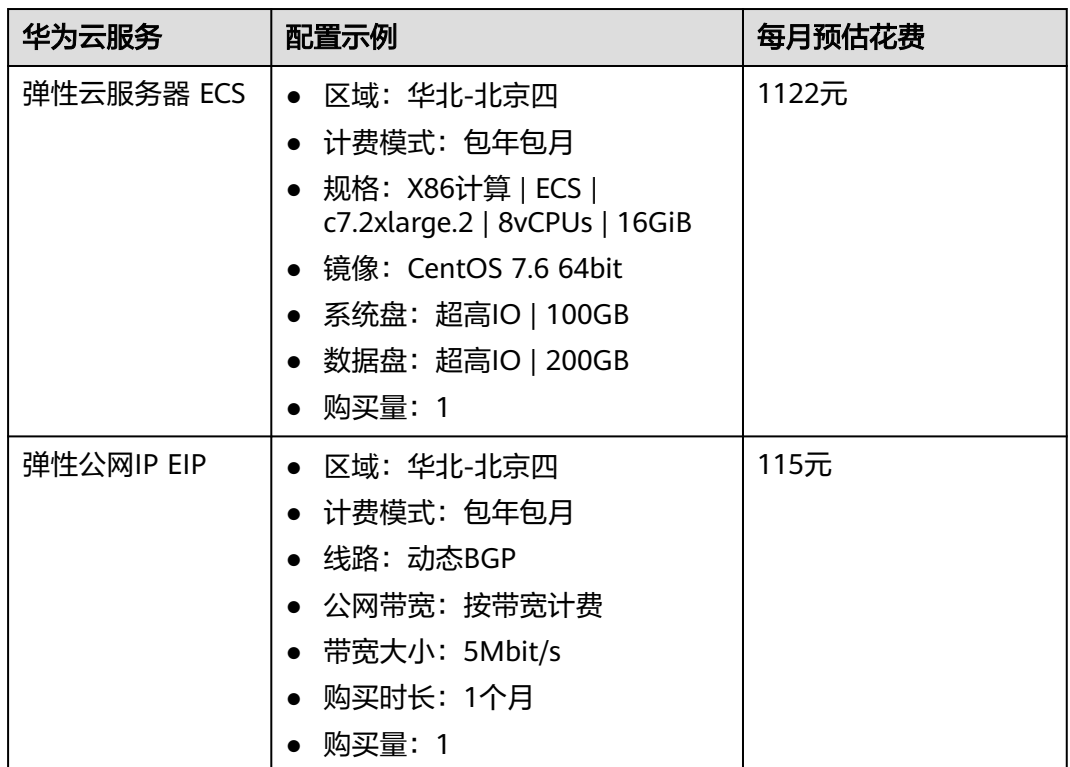

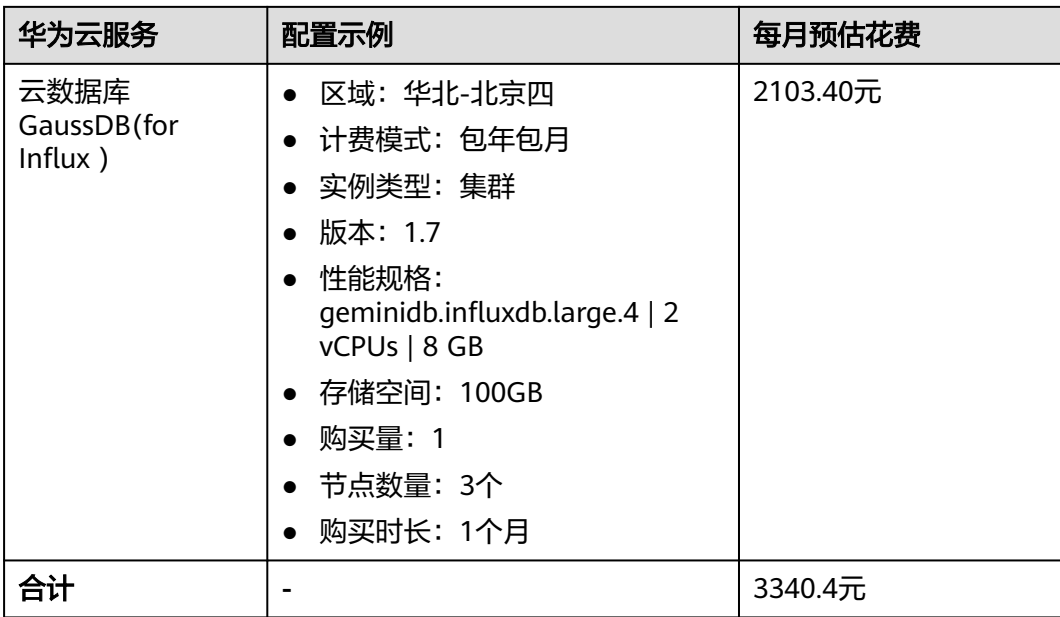

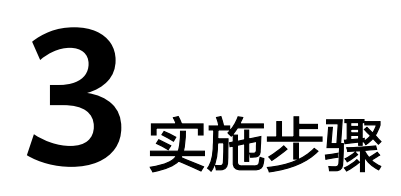

<span id="page-9-0"></span>3.1 准备工作 3.2 [快速部署](#page-12-0) 3.3 [开始使用](#page-18-0) 3.4 [快速卸载](#page-27-0)

# **3.1** 准备工作

# 创建 **rf\_admin\_trust** 委托(可选)

**步骤1** 进入华为云官网,打开<mark>[控制台管理](https://console.huaweicloud.com/console/?region=cn-north-4#/home)</mark>界面,鼠标移动至个人账号处,打开 "统一身份认 证"菜单。

图 **3-1** 控制台管理界面

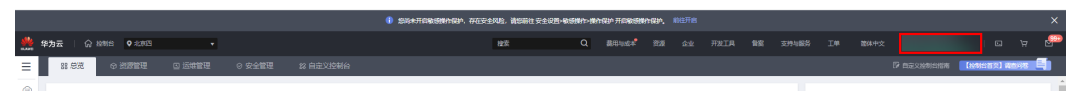

#### 图 **3-2** 统一身份认证菜单

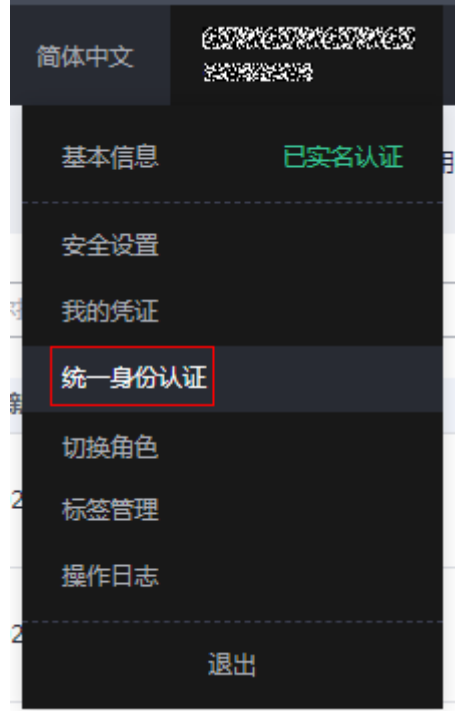

步骤**2** 进入"委托"菜单,搜索"rf\_admin\_trust"委托。

#### 图 **3-3** 委托列表

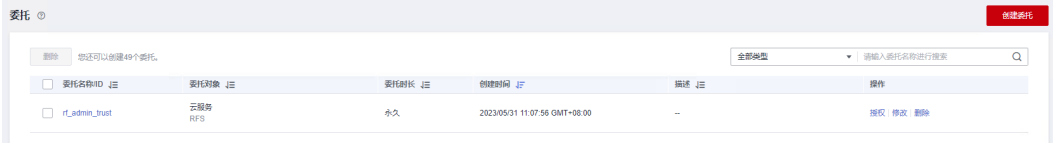

- 如果委托存在,则不用执行接下来的创建委托的步骤
- 如果委托不存在时执行接下来的步骤创建委托
- **步骤3** 单击步骤2界面中的"创建委托"按钮,在委托名称中输入"rf\_admin\_trust",委托 类型选择"云服务",输入"RFS",单击"下一步"。

#### 图 **3-4** 创建委托

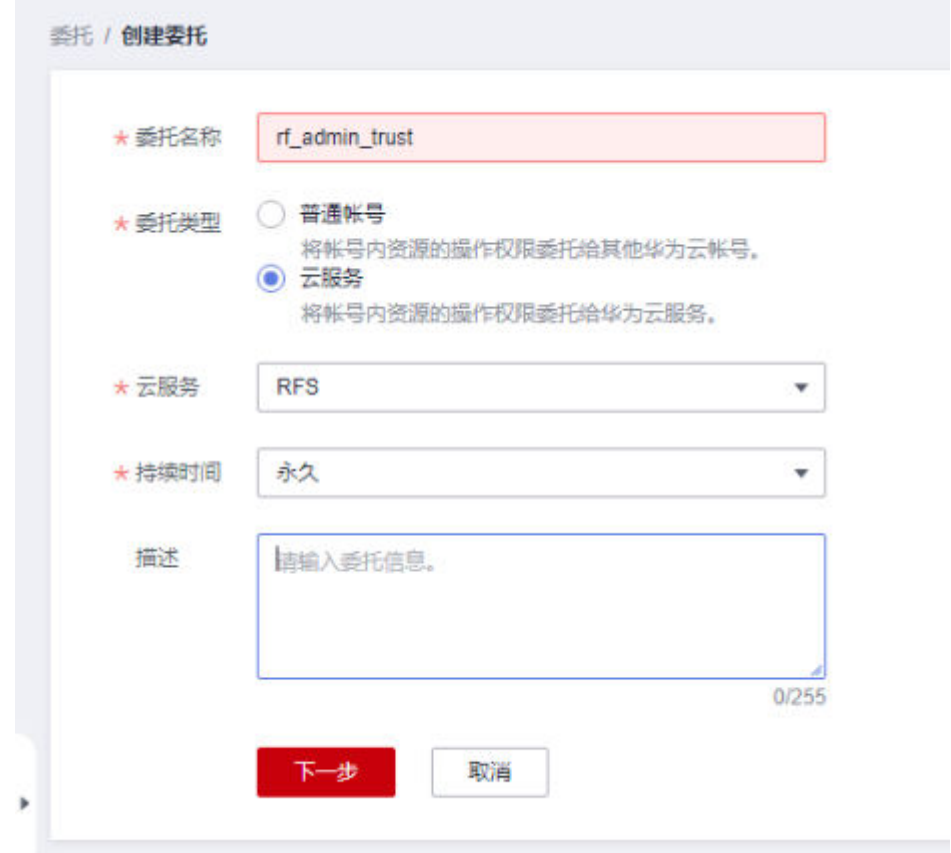

步骤4 在搜索框中输入"Tenant Administrator"权限,并勾选搜索结果,单击"下一步"。

#### 图 **3-5** 选择策略

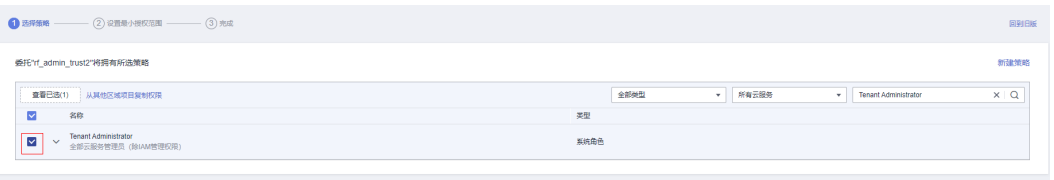

步骤**5** 选择"所有资源",并单击"下一步"完成配置。

#### 图 **3-6** 设置授权范围

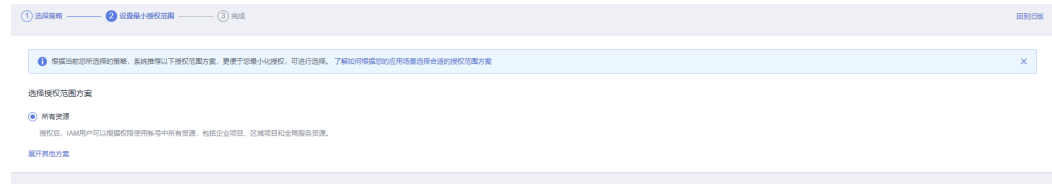

步骤**6** "委托"列表中出现"rf\_admin\_trust"委托则创建成功。

#### <span id="page-12-0"></span>图 **3-7** 委托列表

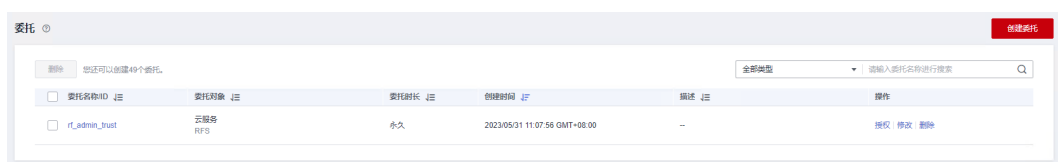

#### **----**结束

# **3.2** 快速部署

本章节主要帮助用户快速部署该解决方案。

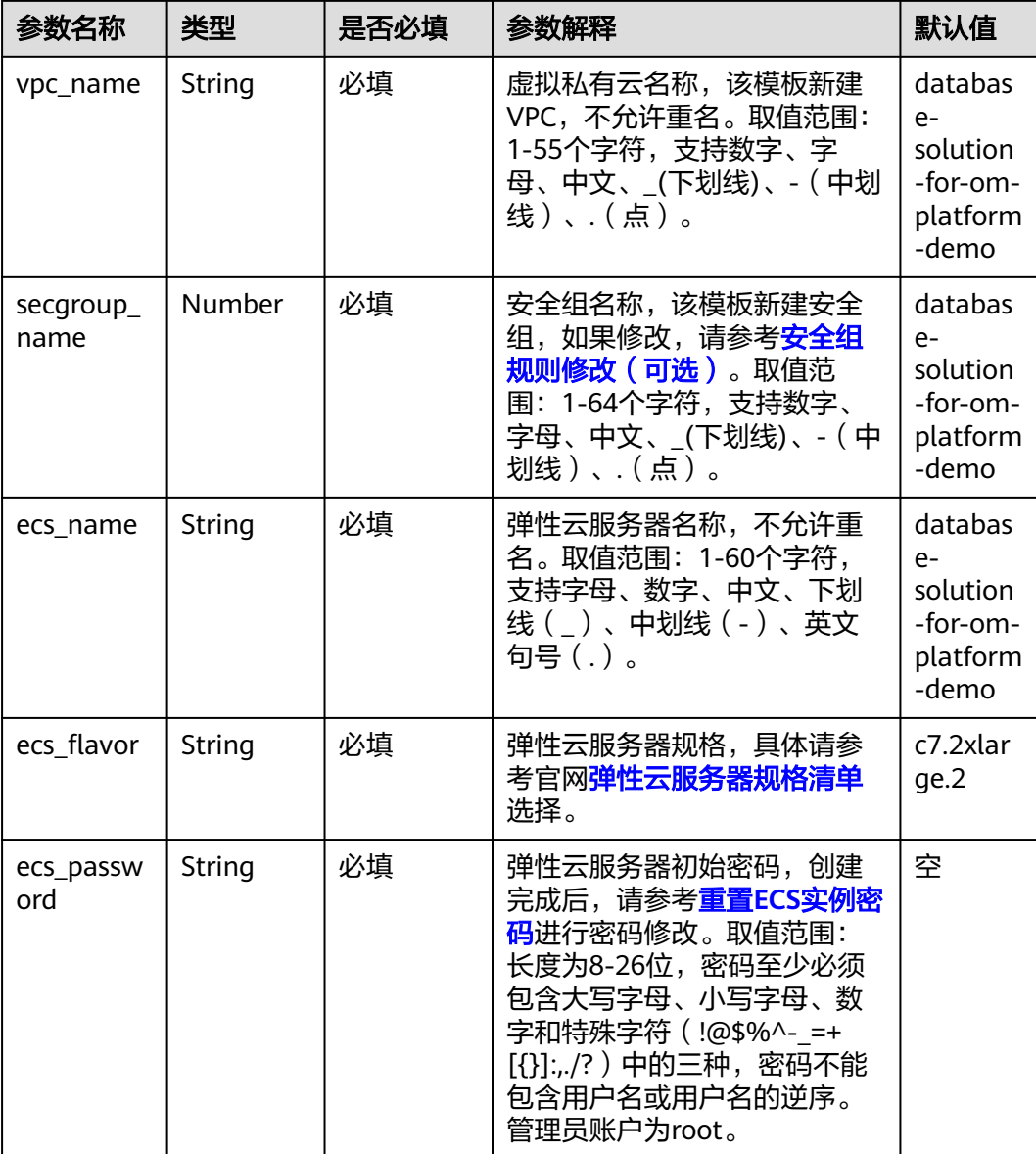

表 **3-1** 参数填写说明

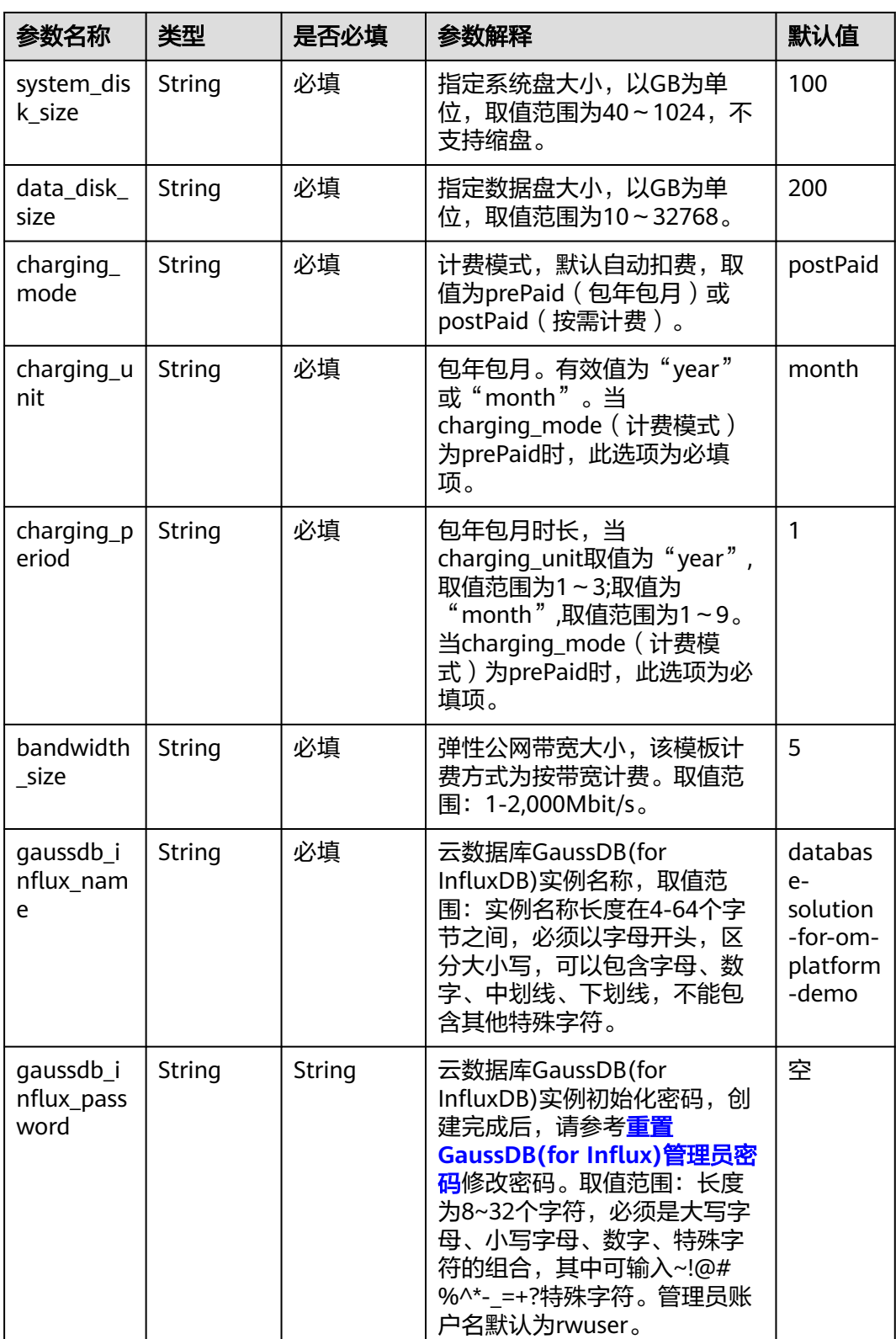

**步骤1** 登录**[华为云解决方案实践](https://www.huaweicloud.com/solution/implementations/index.html)**,选择 "运维平台数据库解决方案" 解决方案,单击 "一键 部署",跳转至解决方案创建堆栈界面。

#### 图 **3-8** 解决方案实施库

#### 方案架构

该解决方案通过华为云GaussDB(for Influx) + ECS服务组合,解决华为云用户的运维监控系统上线期间,购买数据库和ECS资源,配合用户运维同事快速部署运维监控系统 **Prometheus** 

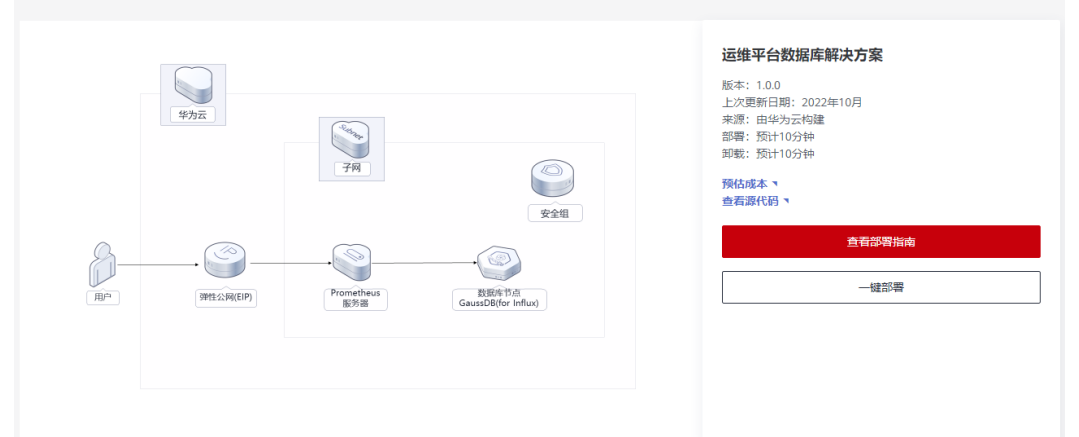

步骤**2** 在选择模板界面中,单击"下一步"。

## 图 **3-9** 选择模板

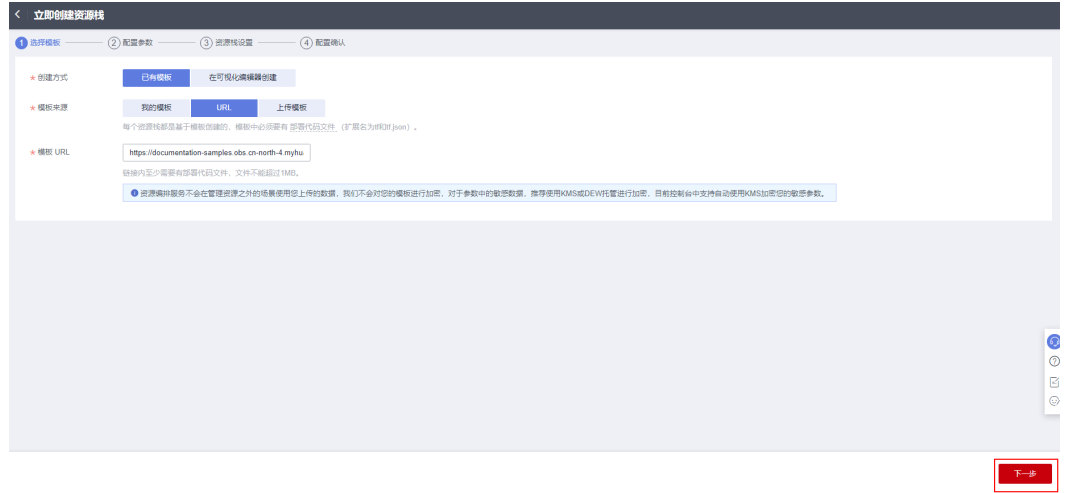

**步骤3** 在配置参数界面中,参考<mark>表3-</mark>1完成自定义参数填写,单击"下一步"。

#### 图 **3-10** 配置参数

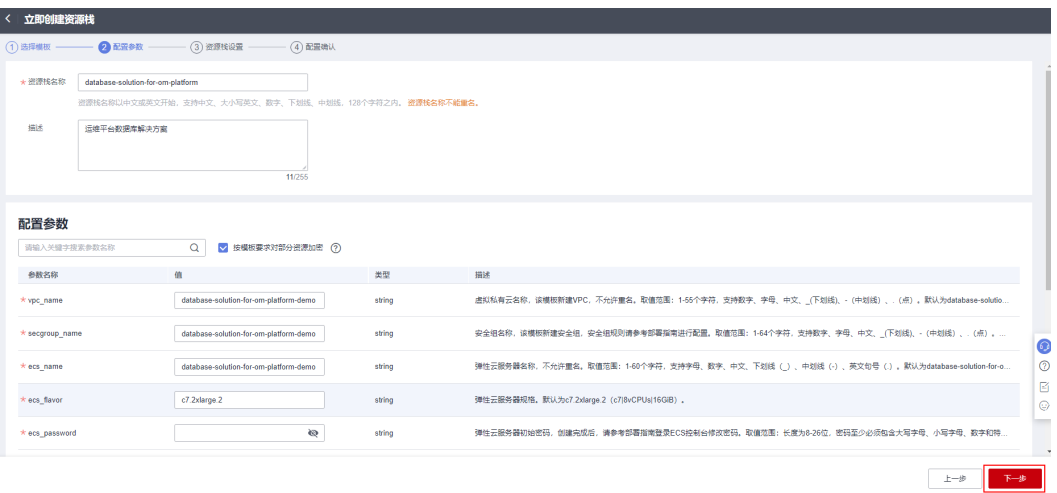

步骤**4** 在资源栈设置页面中,权限委托选择"rf\_admin\_trust"(可选),单击"下一步"。

# 图 **3-11** 高级配置 < 立即创建资源栈 **O HERE A REAL** \* 权限委托 -<br>呼操作失败。 前往 回演设置 ● 开启回滚表示操作失败时, 会自动回滚至系统所保存的上一个成功的资源状态。创建后可在资料 ● 防止资源栈被意外删除。创建后可在资源栈详情页面修改。 田除保护  $\begin{array}{|c|c|c|c|c|c|} \hline &\text{F--B}&\\ \hline \end{array}$

步骤**5** 在配置确认页面中,单击"创建执行计划"。

#### 图 **3-12** 配置确认

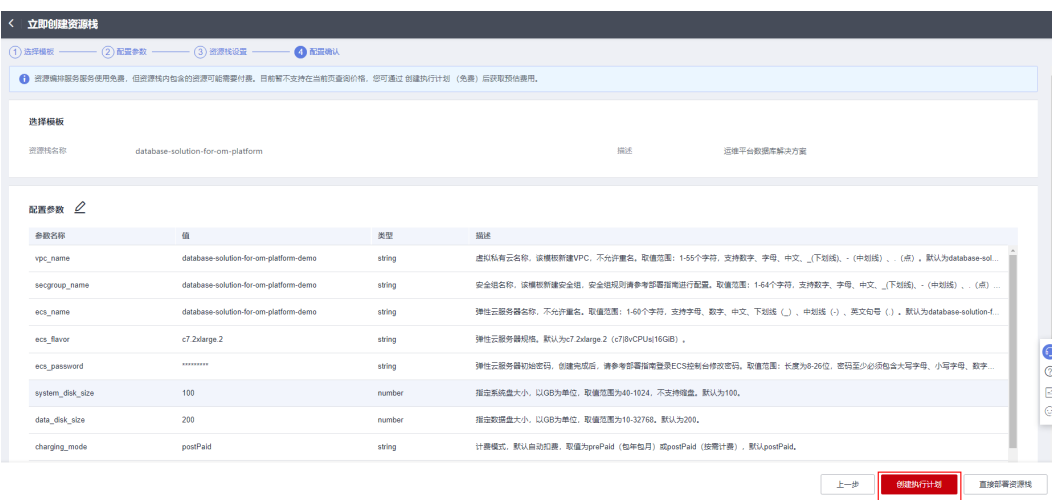

步骤6 在弹出的创建执行计划框中,自定义填写执行计划名称,单击"确定"。

图 **3-13** 创建执行计划

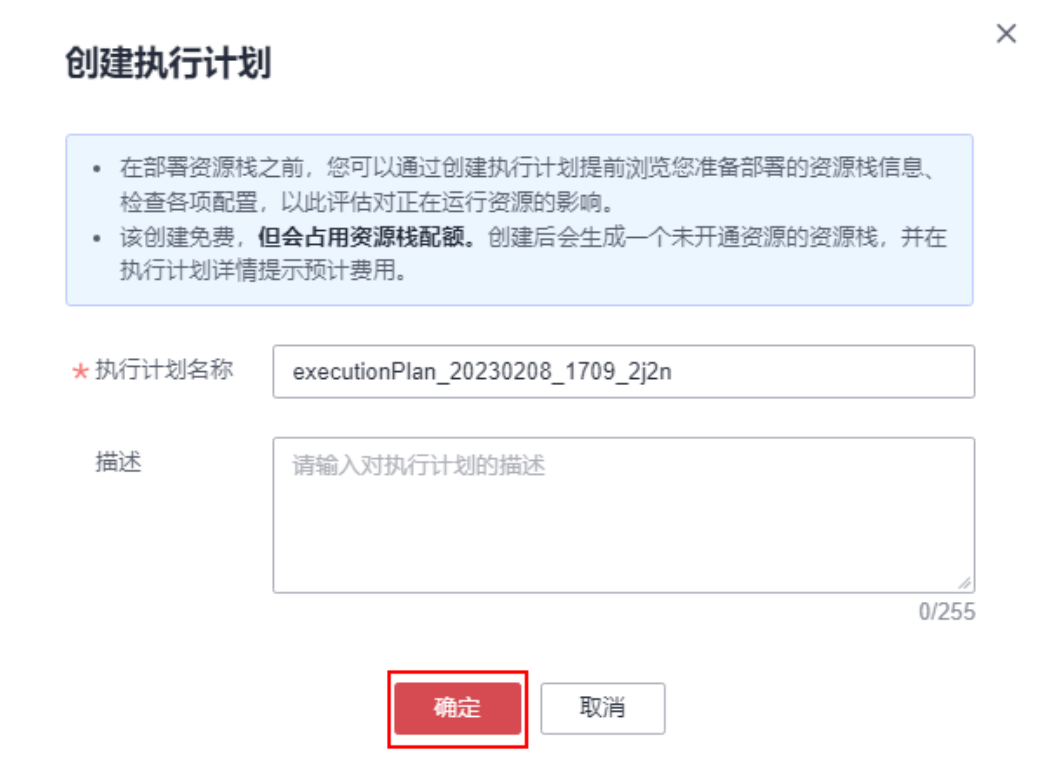

图 **3-14** 执行计划创建成功

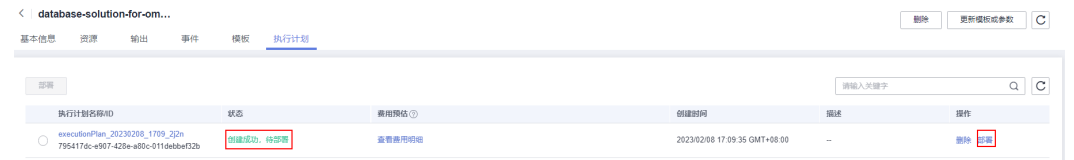

步骤7 单击"部署",弹出执行计划提示信息,单击"执行"确认执行。

图 **3-15** 执行计划确认

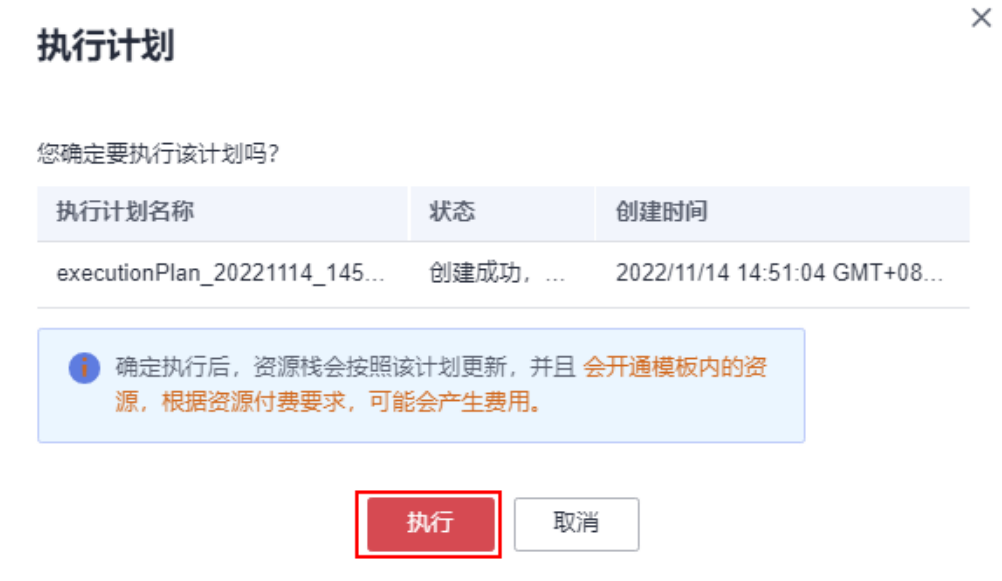

步骤**8** (可选)如果计费模式选择"包年包月",在余额不充足的情况下(所需总费用请参 考表**[2-2](#page-7-0)**)请及时登录[费用中心,](https://account.huaweicloud.com/usercenter/?agencyId=®ion=cn-north-4&locale=zh-cn#/userindex/allview)手动完成待支付订单的费用支付。

步骤9 等待解决方案自动部署。部署成功后,单击"事件",回显结果如下:

#### 图 **3-16** 资源创建成功

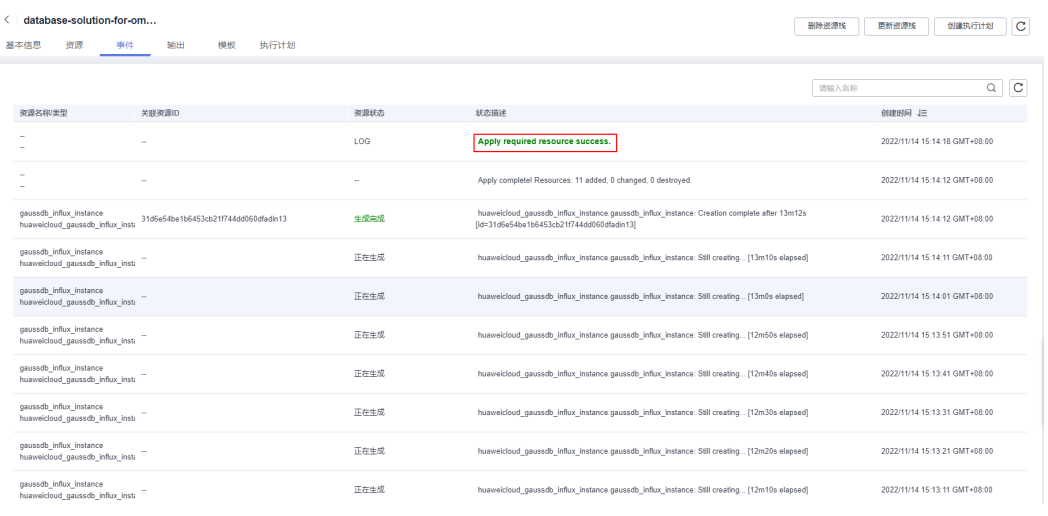

**----**结束

# <span id="page-18-0"></span>**3.3** 开始使用

安全组规则修改(可选)

#### 须知

● 该解决方案使用22端口用来远程登录弹性云服务器 ECS,默认对该方案创建的VPC 子网网段放开,请参考<mark>[修改安全组规则](https://support.huaweicloud.com/usermanual-vpc/vpc_SecurityGroup_0005.html)</mark>,配置IP地址白名单,以便能正常访问服 务。

安全组实际是网络流量访问策略,包括网络流量入方向规则和出方向规则,通过这些 规则为安全组内具有相同保护需求并且相互信任的云服务器、云容器等实例提供安全 保护。

如果您的实例关联的安全组策略无法满足使用需求,比如需要添加、修改、删除某个 TCP端口,请参考以下内容进行修改。

- [添加安全组规](https://support.huaweicloud.com/usermanual-vpc/zh-cn_topic_0030969470.html)则:根据业务使用需求需要开放某个TCP端口,请参考<mark>添加安全组规</mark> [则](https://support.huaweicloud.com/usermanual-vpc/zh-cn_topic_0030969470.html)添加入方向规则,打开指定的TCP端口。
- 修改安全组规则: 安全组规则设置不当会造成严重的安全隐患。您可以参考<mark>修改</mark> [安全组规则](https://support.huaweicloud.com/usermanual-vpc/vpc_SecurityGroup_0005.html),来修改安全组中不合理的规则,保证云服务器等实例的网络安全。
- 删除安全组规则:当安全组规则入方向、出方向源地址/目的地址有变化时,或者 不需要开放某个端口时,您可以参考<mark>[删除安全组规则](https://support.huaweicloud.com/usermanual-vpc/vpc_SecurityGroup_0006.html)</mark>进行安全组规则删除。

## 验证 **prometheus**

步骤**1** 在浏览器输入http://弹性公网EIP:9090,进入普罗米修斯自带的监控页面。

图 **3-17** 普罗米修斯首页 Prometheus Alerts Graph Status - Help Classic U □ Enable query history □ Use local time ■ Enable autocomplete Expression (press Shift+Enter for newlines) Table Graph  $\left\langle \left\langle \cdot \right\rangle \right\rangle$  Evaluation time  $\rightarrow$ No data queried yet Add Panel

步骤**2** 单击Status -> Targets 查看普罗米修斯自带的监控页面。

#### 图 **3-18** 普罗米修斯自带的监控页面

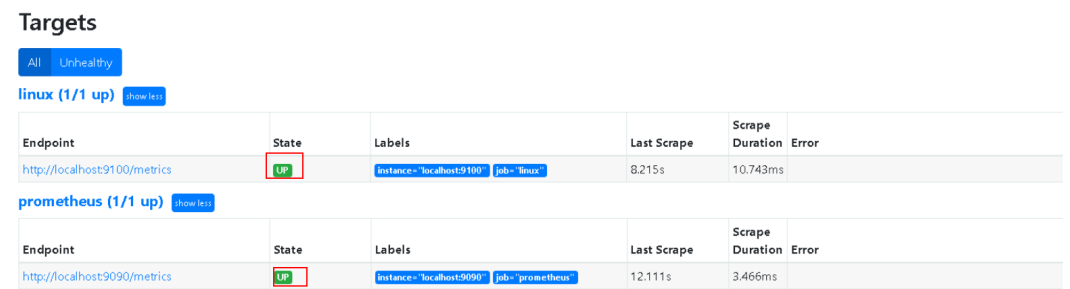

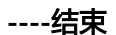

# **prometheus+grafana**

#### 图 **3-19** Grafana 初始化界面

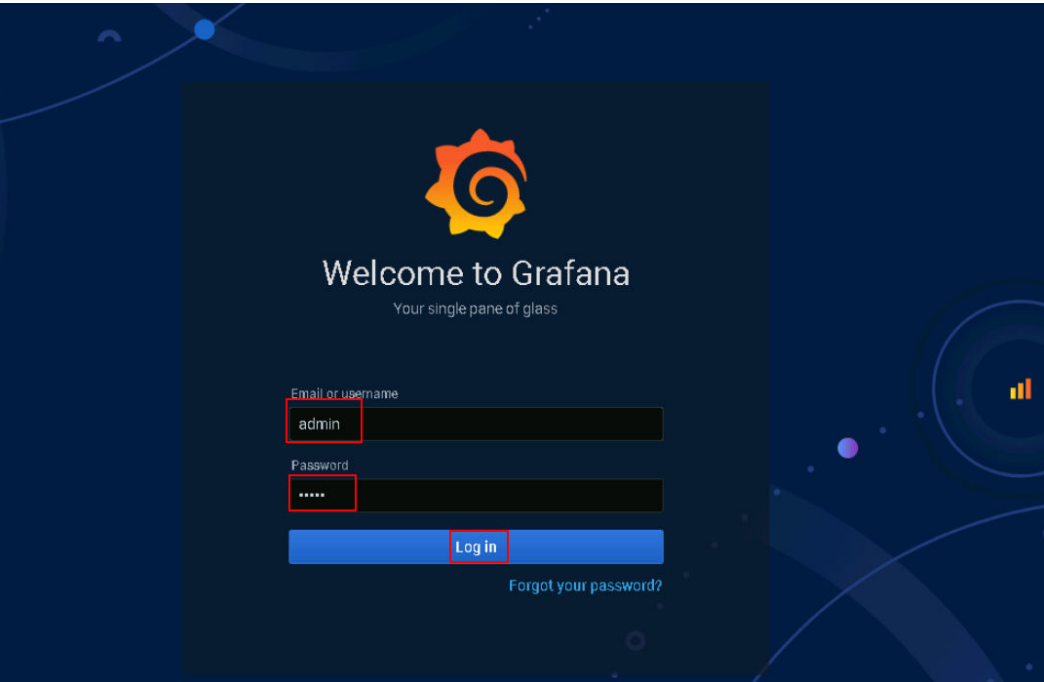

步骤**1** 在浏览器输入http://弹性公网EIP:3000,进入Grafana初始化界面。初始密码为 admin。

#### 图 **3-20** 修改 Grafana 密码

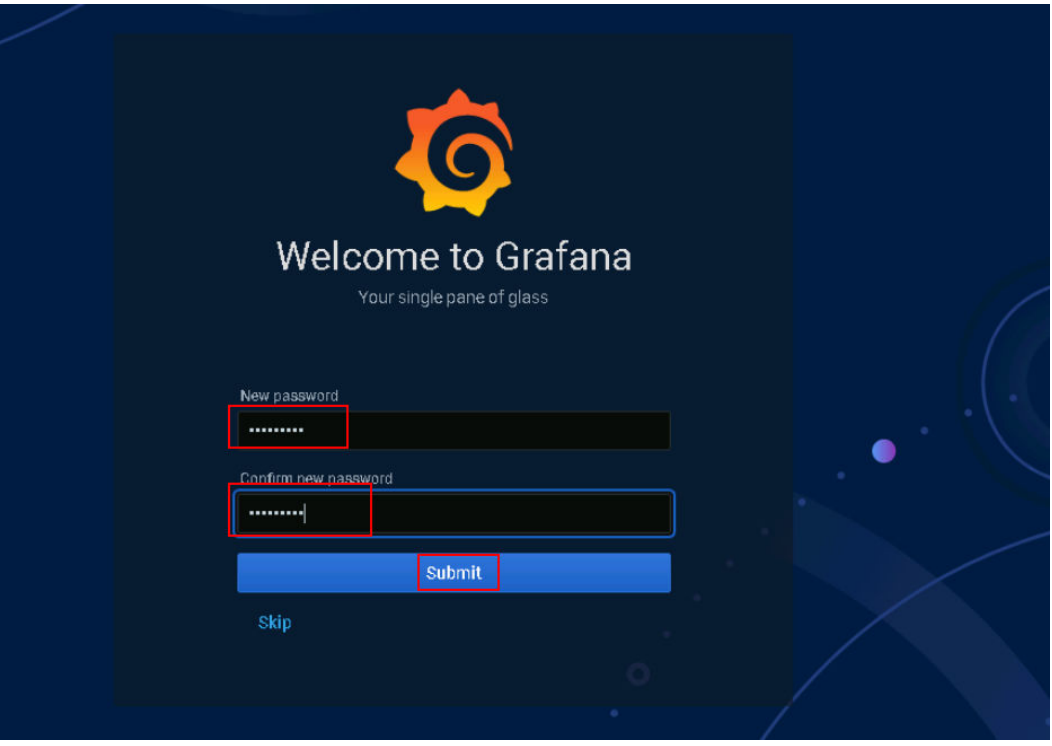

步骤**2** 单击DATA SOURCES,选择InfluxDB,根据**Grafana**连接**[GaussDB\(for Influx\)](https://support.huaweicloud.com/influxug-nosql/influx_faq_0103.html)**完成配 置,URL输入http://弹性公网EIP:8635。

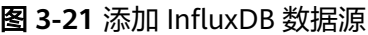

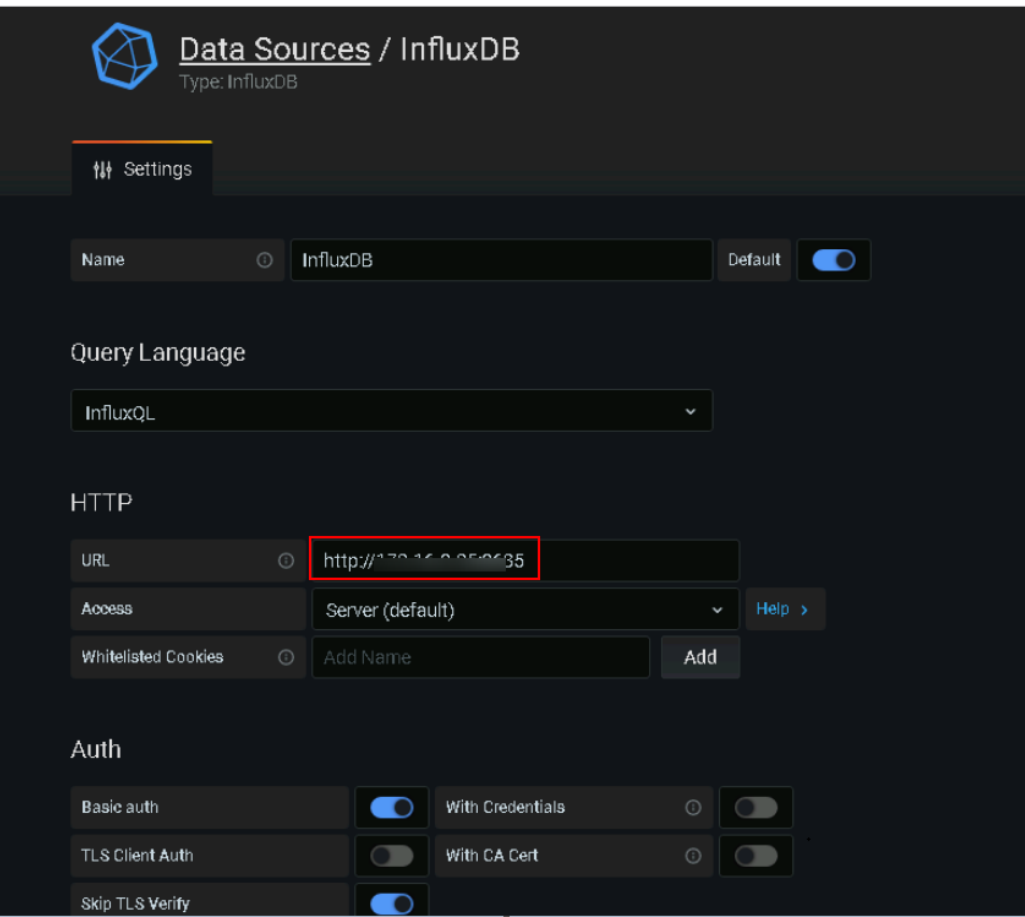

#### 图 **3-22** 配置已创建的数据库

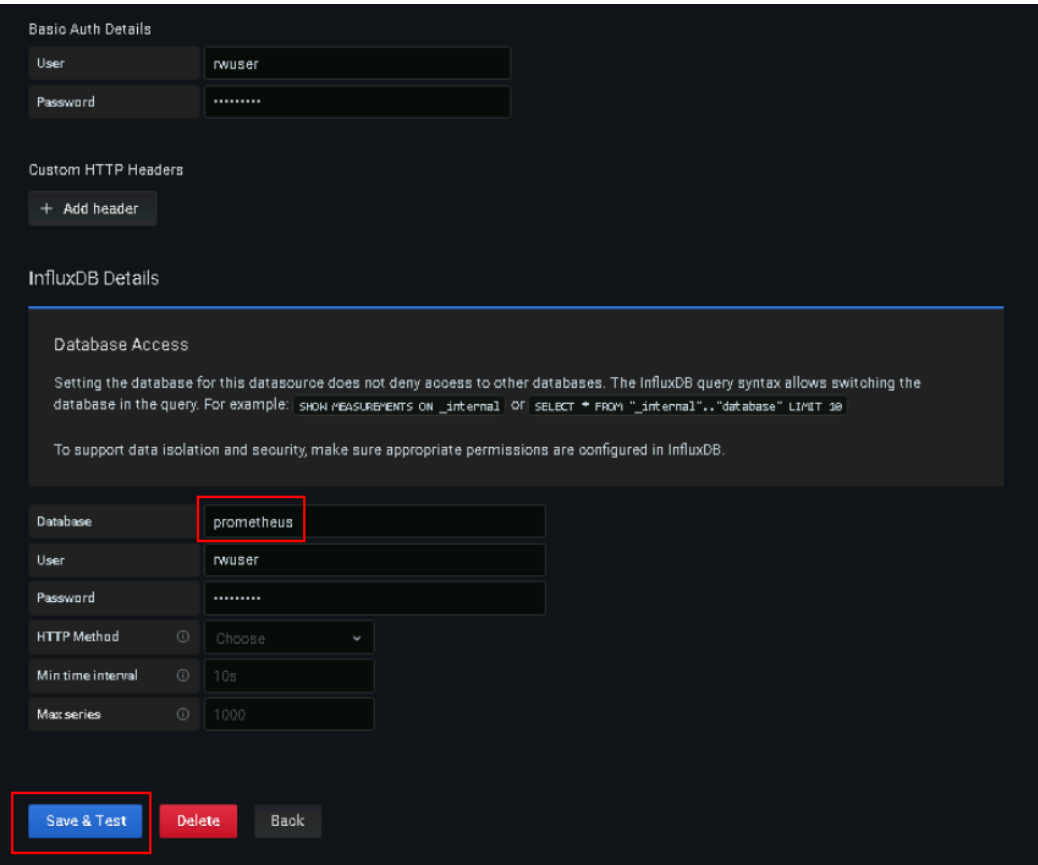

#### 图 **3-23** 添加完成

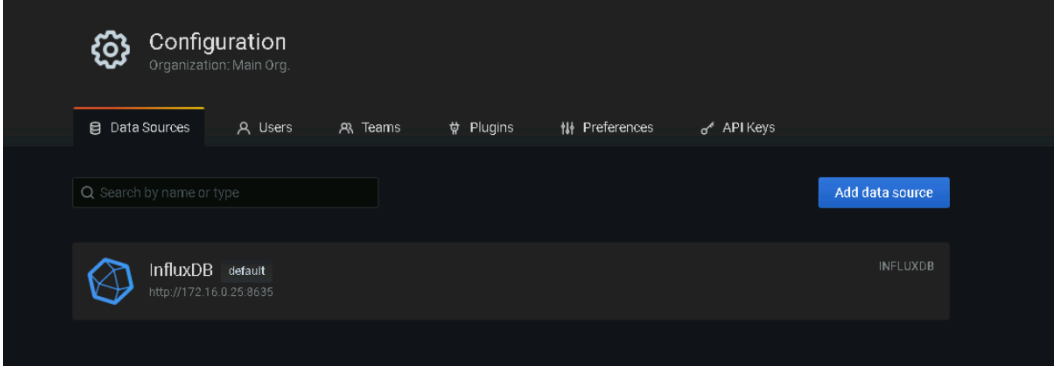

步骤**3** 添加prometheus数据源,单击Configuration -> Data Sources ->add data source -> Prometheus,输入prometheus的配置信息,单击"Save & Test"。

#### 图 **3-24** 添加 prometheus 数据源

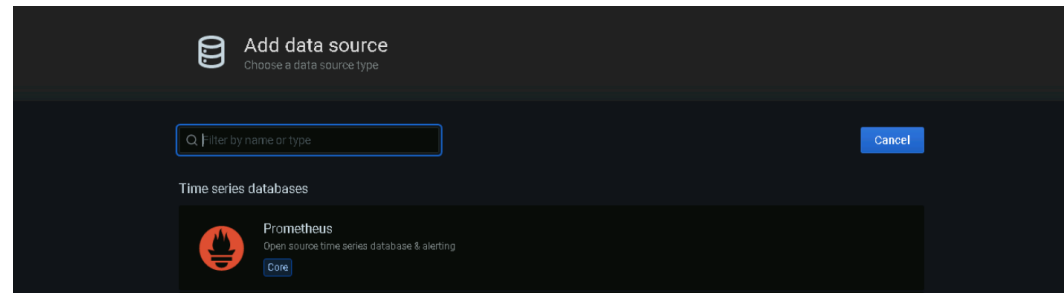

#### 图 **3-25** 输入 prometheu(http://弹性公网 EIP:9090)访问地址

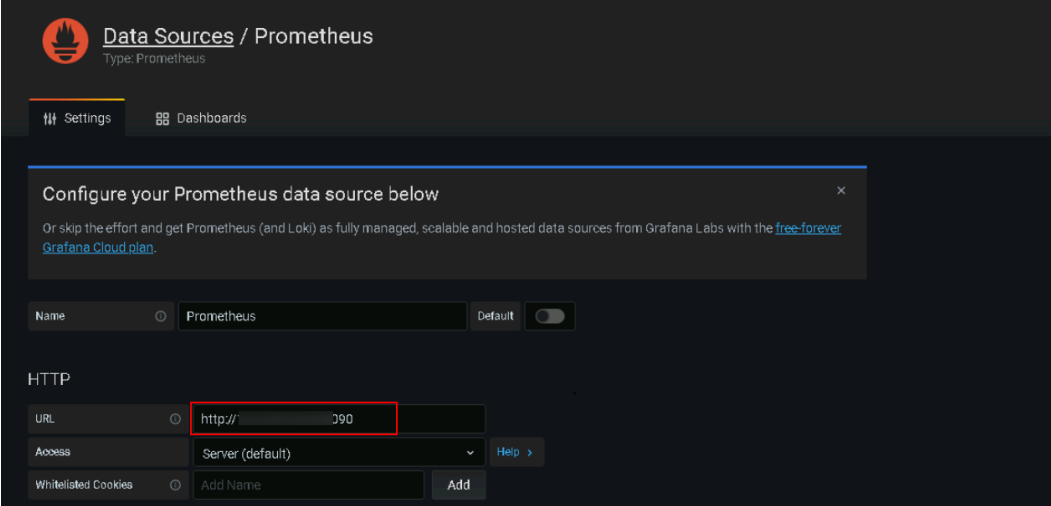

#### 图 **3-26** 添加成功

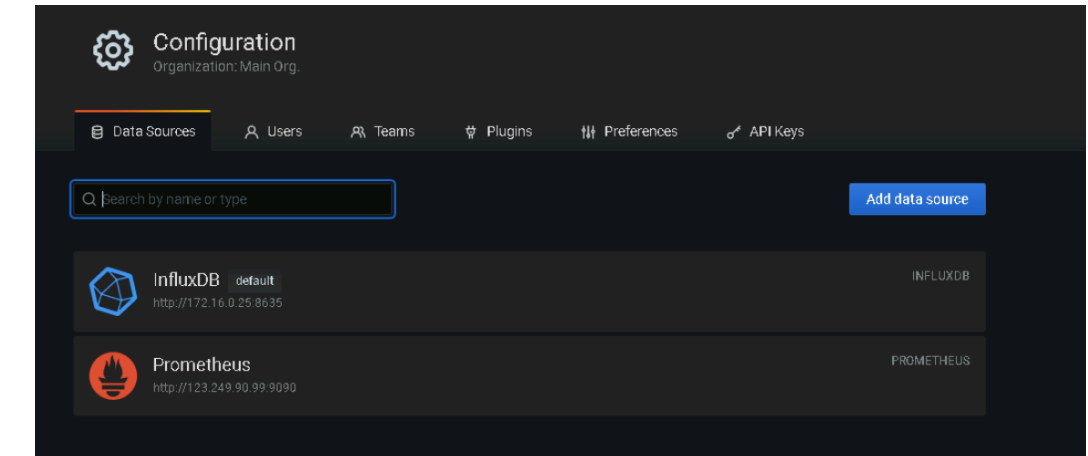

**步骤4** 进入<mark>[云服务器控制台](https://console.huaweicloud.com/ecm/?locale=zh-cn®ion=cn-north-4#/ecs/manager/vmList)</mark>,单击创建的弹性云服务器的名称,单击安全组->配置规则->入 方向准则,参考**安全组规则修改(可选)**修改22端口源地址,通过远程连接工具 MobaXterm登录。

#### 图 **3-27** 云服务器控制台

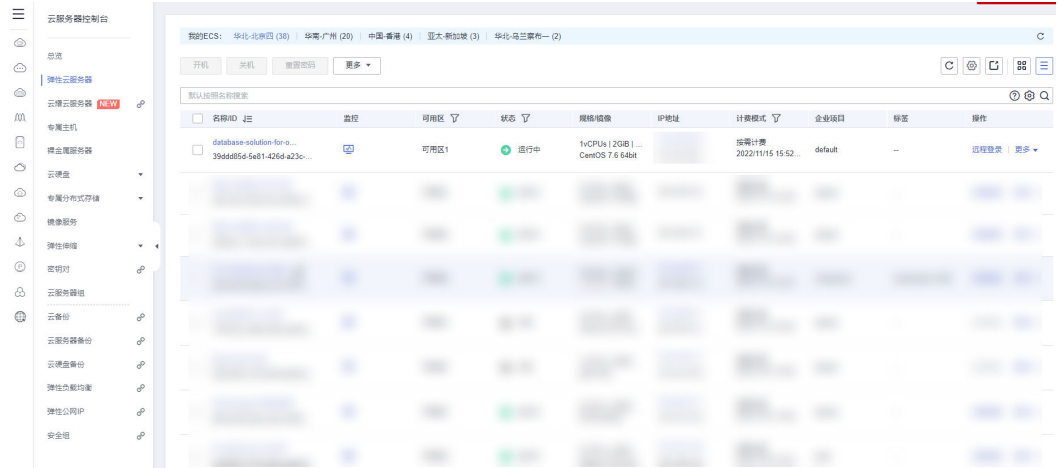

## 图 **3-28** 修改入方向规则

#### $\times$ 添加入方向规则 教我设置 1 安全组规则对不同规格的云服务器生效情况不同,为了避免您的安全组规则不生效,请查看安全组规则限制。 安全组 database-solution-for-om-platform-demo 如您要添加多条规则,建议单击 导入规则 以进行批量导入。 优先级 ② 第略 ② 协议端口 ② 类型 源地址 ② 描述 操作 基本协议/自定义TCP  $\mathbf{v}$ IP地址  $\bar{\mathbf{v}}$ 允许  $\overline{\phantom{0}}$  $\sqrt{IPv4}$  $\overline{\phantom{a}}$ 复制|删除  $\Box$  $\overline{22}$ → 増加1条规则 确定取消

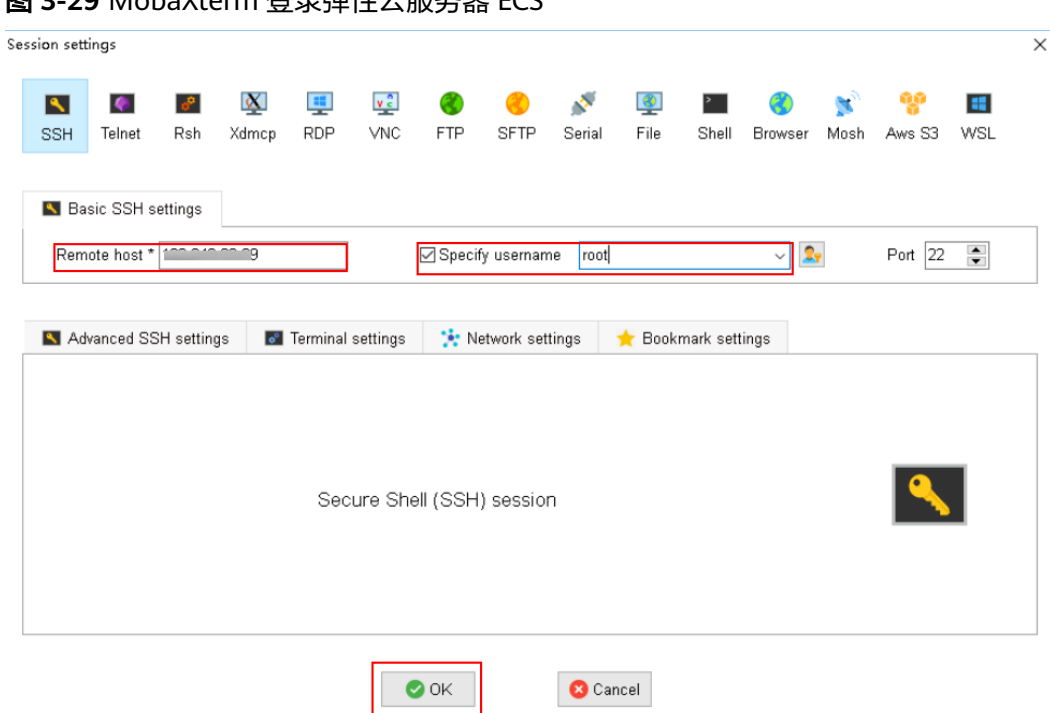

图 **3-29** MobaXterm 登录弹性云服务器 ECS

步骤**5** 登录GaussDB(for Influx)数据库。在命令行输入以下命令:

cd /usr/local/influxdb-1.7.9-1/

./influx -username 'rwuser' -password '管理员密码' -host 负载均衡地址 -port 8635 use prometheus

show measurements

图 **3-30** 检测数据写入

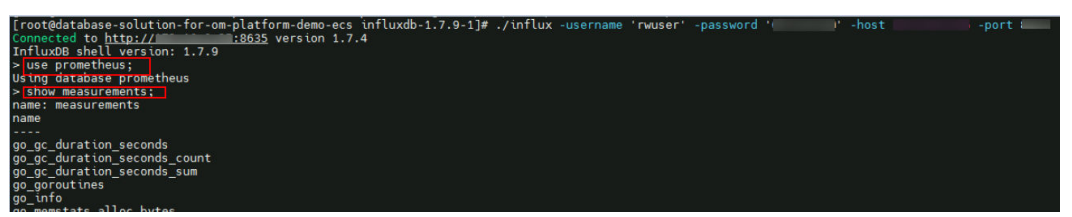

步骤**6** 如果出现如下,表示数据写入成功,即prometheus+influxDB安装完成,而influxDB的 相应配置需要自己根据实际生产需要去修改完善。验证成功后,输入exit退出数据库。

| ᆸ ㄱ ㄱ ㅡ ㄱ ㅅ ~ ㄱ                                                                                                    |
|----------------------------------------------------------------------------------------------------|
| prometheus_tsdb_head_truncations_total                                                                                                    |
| prometheus_tsdb_isolation_high_watermark                                                                                                    |
| prometheus_tsdb_isolation_low_watermark                                                                                                    |
| prometheus_tsdb_lowest_timestamp                                                                                                    |
| prometheus_tsdb_lowest_timestamp_seconds                                                                                                    |
| prometheus_tsdb_mmap_chunk_corruptions_total                                                                                                    |
| prometheus_tsdb_out_of_bound_samples_total                                                                                                    |
| prometheus_tsdb_out_of_order_samples_total                                                                                                    |
| prometheus tsdb reloads failures total                                                                                                    |
| prometheus_tsdb_reloads_total                                                                                                    |
| prometheus tsdb retention_limit_bytes                                                                                                    |
| prometheus_tsdb_size_retentions_total                                                                                                    |
| prometheus tsdb storage_blocks_bytes                                                                                                    |
| prometheus_tsdb_symbol_table_size_bytes                                                                                                    |
|                                                                                                    |
| prometheus_tsdb_time_retentions_total<br>prometheus_tsdb_tombstone_cleanup_seconds_bucket<br>prometheus_tsdb_tombstone_cleanup_seconds_count                                                                      |
|                                                                                                    |
| prometheus_tsdb_tombstone_cleanup_seconds_sum                                                                                                    |
| prometheus_tsdb_vertical_compactions_total                                                                                                    |
| prometheus_tsdb_wal_completed_pages_total                                                                                                    |
| prometheus_tsdb_wal_corruptions_total                                                                                                    |
| prometheus_tsdb_wal_fsync_duration_seconds_count                                                                                                    |
| prometheus tsdb wal fsync duration seconds sum                                                                                                    |
| prometheus_tsdb_wal_page_flushes_total                                                                                                    |
| prometheus tsdb wal_segment_current                                                                                                    |
| prometheus tsdb wal truncate duration seconds count                                                                                                    |
| prometheus_tsdb_wal_truncate_duration_seconds_sum                                                                                                    |
| prometheus_tsdb_wal_truncations_failed_total                                                                                                    |
| prometheus_tsdb_wal_truncations_total                                                                                                    |
| prometheus_tsdb_wal_writes_failed_total                                                                                                    |
| prometheus_wal_watcher_current_segment                                                                                                    |
| prometheus_wal_watcher_record_decode_failures_total<br>prometheus_wal_watcher_records_read_total<br>prometheus_wal_watcher_samples_sent_pre_tailing_total<br>prometheus_wal_failer_samples_sent_pre_tailing_total |
|                                                                                                    |
|                                                                                                    |
| prometheus web federation errors total                                                                                                    |
| prometheus_web_federation_warnings_total                                                                                                    |
|                                                                                                    |
| promhttp_metric_handler_errors_total<br>promhttp_metric_handler_requests_in_flight<br>promhttp_metric_handler_requests_total                                                                                      |
|                                                                                                    |
| scrape_duration_seconds                                                                                                    |
| scrape_samples_post_metric_relabeling                                                                                                    |
| scrape_samples_scraped                                                                                                    |
| scrape_series_added                                                                                                    |
|                                                                                                    |

图 **3-31** 写入成功

步骤**7** 单击Grafana左侧"+"号,选择"Add new panel",查询所需的数据。

#### <span id="page-27-0"></span>图 **3-32** 添加 new panel

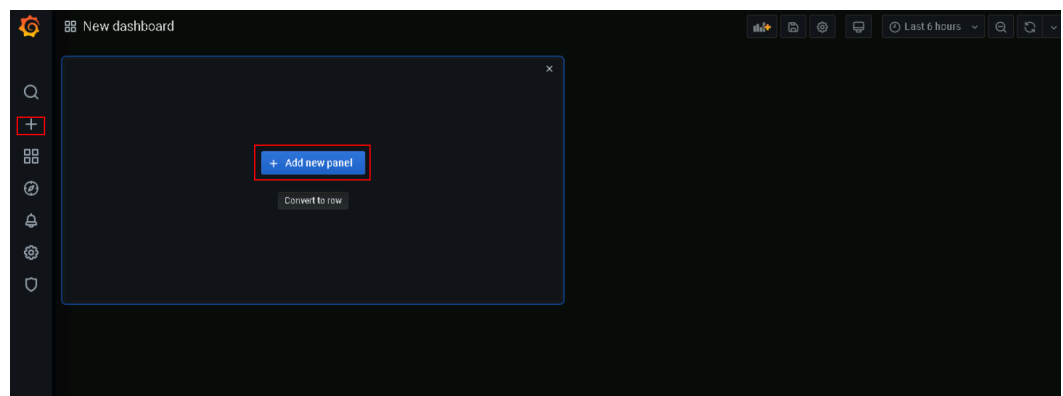

#### 图 **3-33** 查询数据

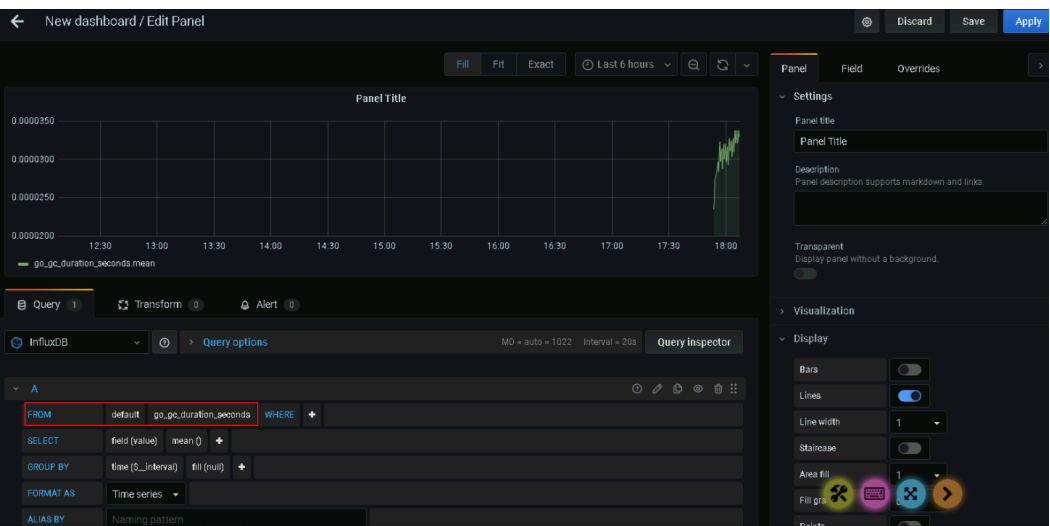

**----**结束

# **3.4** 快速卸载

步骤**1** 解决方案部署成功后,单击该方案堆栈后的"删除"。

#### 图 **3-34** 一键卸载

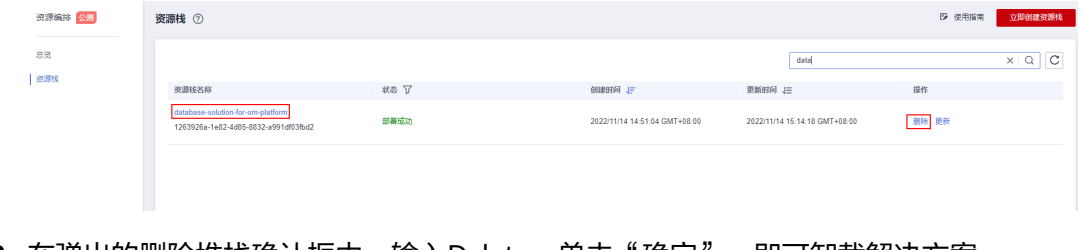

#### 图 **3-35** 删除堆栈确认

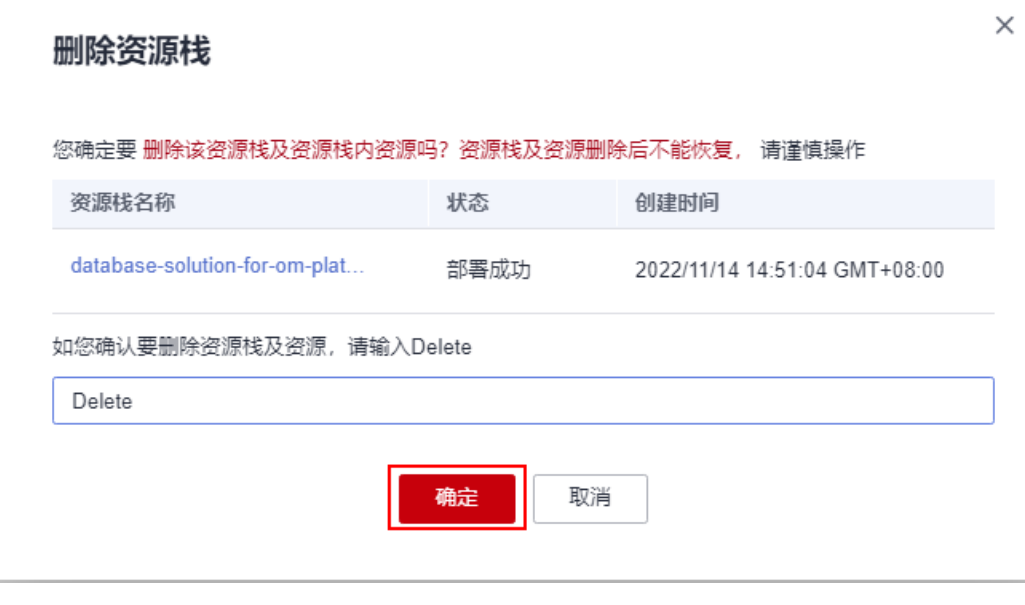

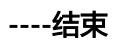

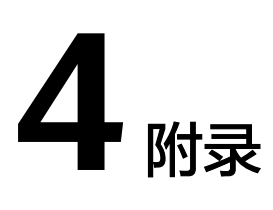

# <span id="page-29-0"></span>名词解释

基本概念、云服务简介、专有名词解释

- 弹性公网 EIP: 提供独立的公网IP资源, 包括公网IP地址与公网出口带宽服务。可 以与弹性云服务器、裸金属服务器、虚拟VIP、弹性负载均衡、NAT网关等资源灵 活地绑定及解绑。
- 虚拟私有云 VPC: 是用户在云上申请的隔离的、私密的虚拟网络环境。用户可以 自由配置VPC内的IP地址段、子网、安全组等子服务,也可以申请弹性带宽和弹性 IP搭建业务系统。
- 安全组:安全组是一个逻辑上的分组,为同一个VPC内具有相同安全保护需求并 相互信任的弹性云服务器提供访问策略。安全组创建后,用户可以在安全组中定 义各种访问规则,当弹性云服务器加入该安全组后,即受到这些访问规则的保 护。
- **[弹性云服务器](https://www.huaweicloud.com/product/ecs.html) ECS** : 是一种云上可随时自助获取、可弹性伸缩的计算服务, 可帮 助您打造安全、可靠、灵活、高效的应用环境。
- 云数据库 **[GaussDB\(for Influx\)](https://www.huaweicloud.com/product/gaussdbforinflux.html)**:是一款采用计算存储分离架构,兼容InfluxDB生 态的云原生时序数据库。提供高性能读写、高压缩率、冷热分层存储以及弹性扩 容、监控告警等服务能力。适用于运维、物联网、工业生产等监控应用场景。

# **5** 修订记录

<span id="page-30-0"></span>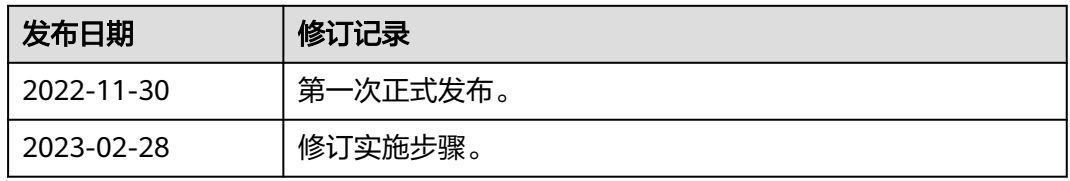